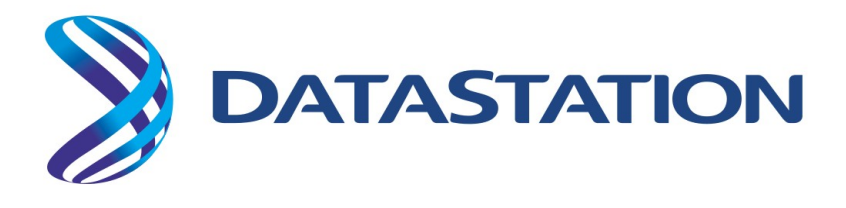

# **DataStation Version 3.3 Release Notes**

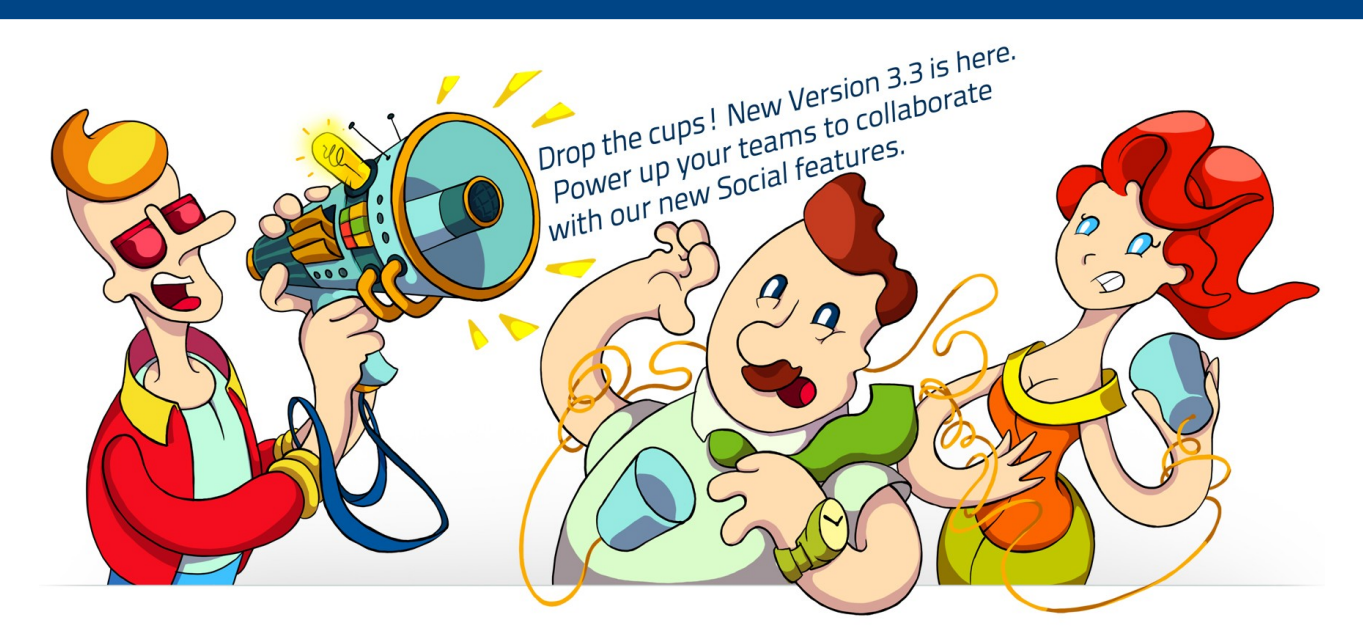

# Social Revolution comes!

**Last updated: August, 2013**

© Copyright 2007-2013 DataStation. All rights reserved. DataStation.com is a software as a service owned by EngineXX bvba. Other marks appearing herein may be trademarks of their respective owners.

# **Table of Contents**

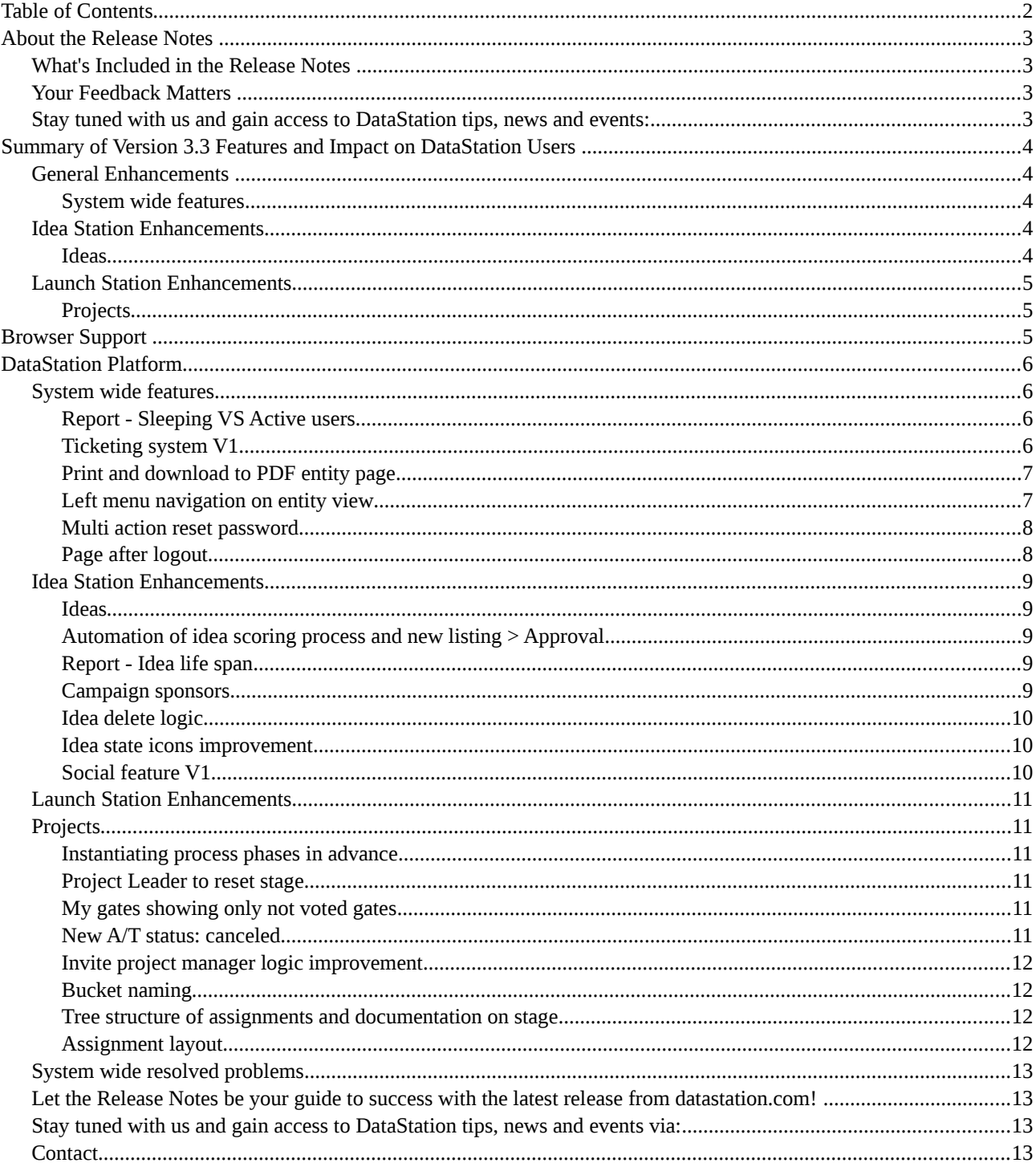

# **About the Release Notes**

The Release Notes are a comprehensive user guide for the latest release of DataStation. Unlike a traditional release notes document that includes only a simple list of enhancements, the DataStation Release Notes give you everything you need to get up and running with the new features and enhancements in the latest release.

# **What's Included in the Release Notes**

For every new major enhancement, the Release Notes provide:

- A brief, high-level description of the functionality
- Implementation tips to help you get started with setup and administration
- Best practice tips to help you maximize the benefit of the functionality
- Complete end-to-end instructions on how to set up and use the functionality

Let the Release Notes be your guide to success with the latest release from datastation.com!

## **Your Feedback Matters**

We know how important the Release Notes, online help, and documentation are to your company's success with DataStation.

To continually improve the content we deliver to you, we want to know what works and what doesn't. Let us know!

- Support email—Use the email of your DataStation Account Manager to submit your suggestions, corrections, and feedback about the documentation. Let us know what you think!
- Your ideas—We're listening to your ideas too. Version 3.3 includes some of your top ideas.

Want to be notified whenever we publish new documentation or make significant updates to existing documentation?

## **Stay tuned with us and gain access to DataStation tips, news and events:**

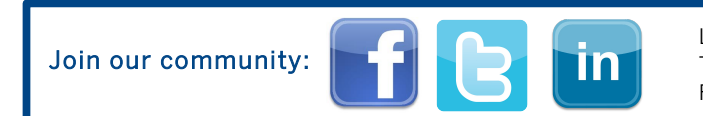

Like us on FB: [www.facebook.com/datastationcloud](https://www.facebook.com/datastationcloud) Tweet to us: [www.twitter.com/DataStation](https://twitter.com/DataStation) Follow us on LN: [www.linkedin.com/company/datastation-innovation-cloud](http://www.linkedin.com/company/datastation-innovation-cloud)

# **Summary of Version 3.3 Features and Impact on DataStation Users**

Version 3.3 features will not compromise the usual way of working, as they are designed to increase user experience incrementally.

The following tables summarize the Version 3.3 features and their impact on users. Review the feature details for the applicable DataStation Editions.

# **General Enhancements**

#### **System wide features**

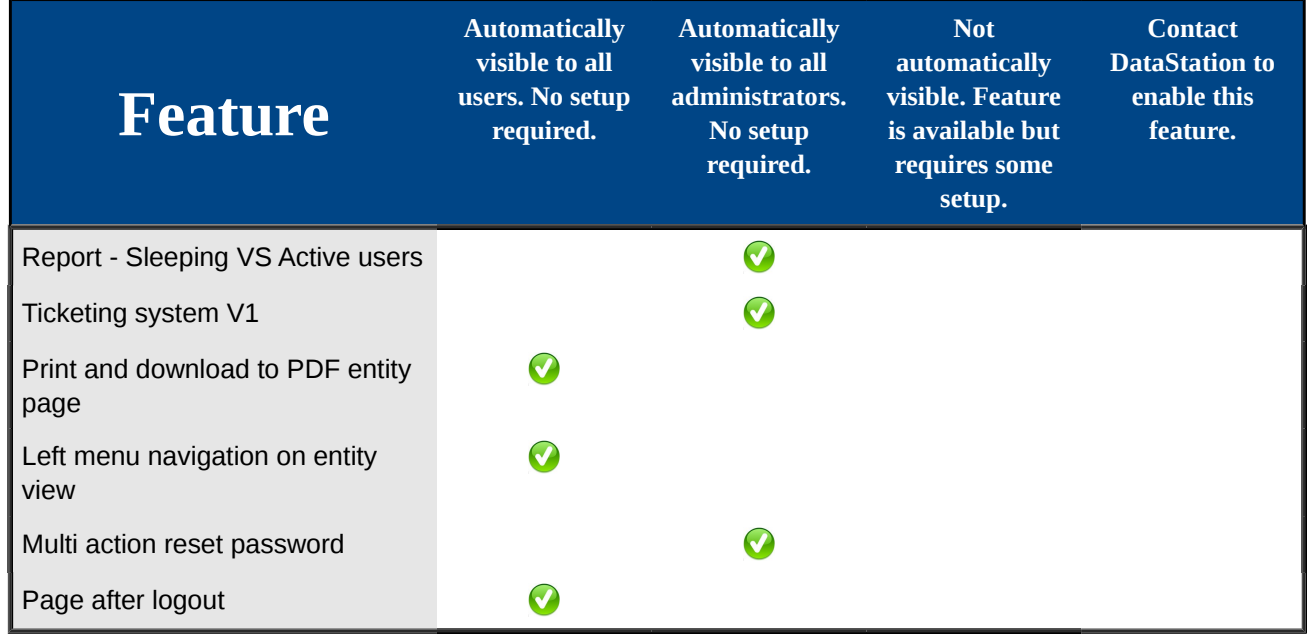

# **Idea Station Enhancements**

#### **Ideas**

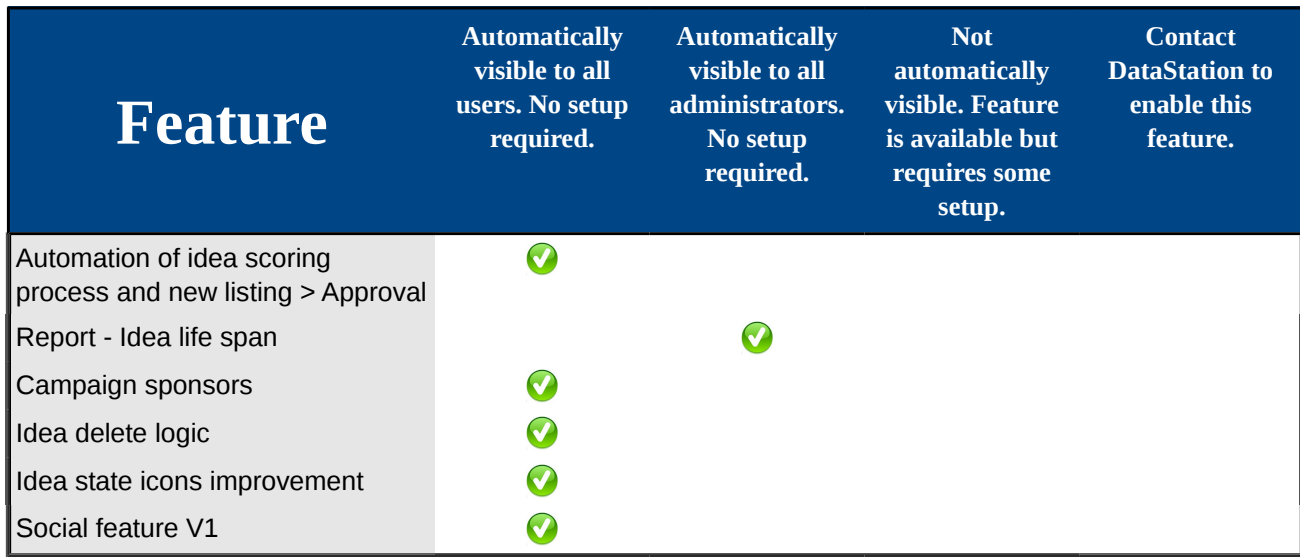

# **Launch Station Enhancements**

#### **Projects**

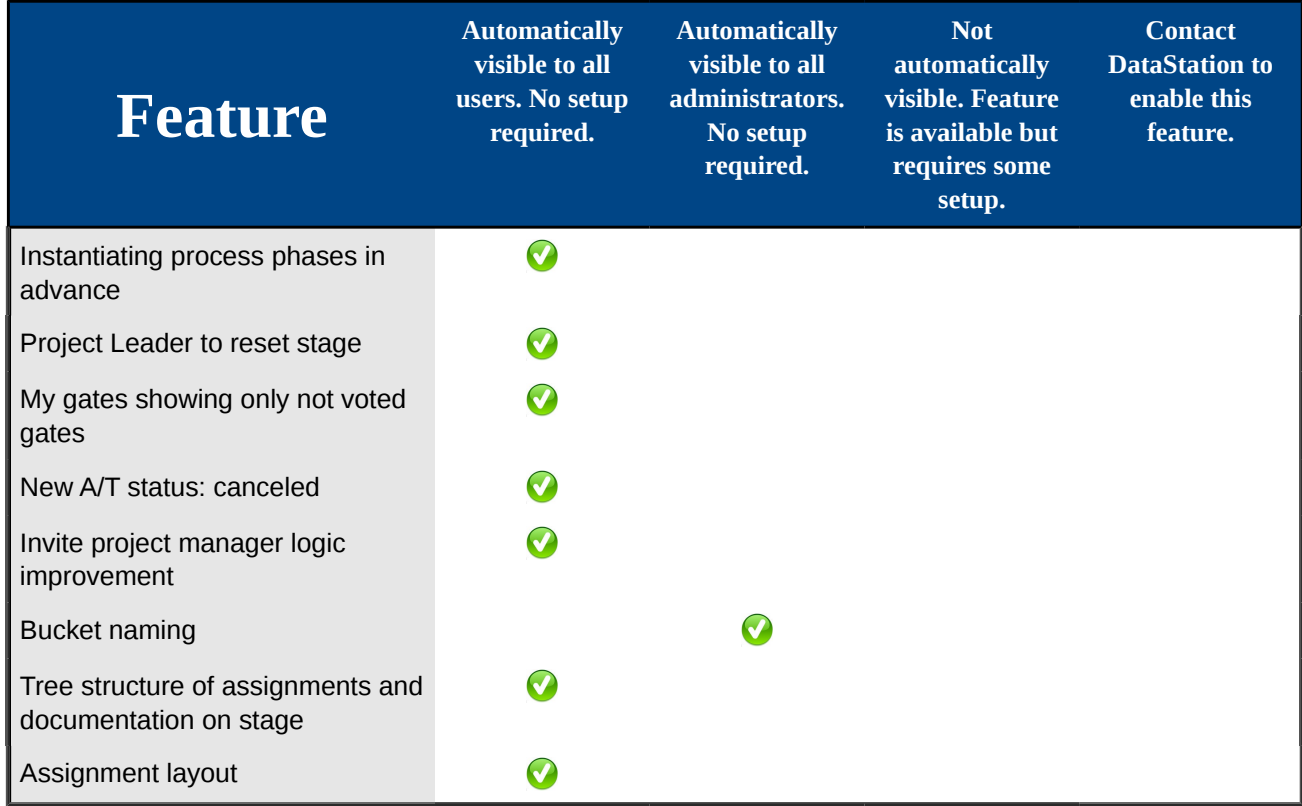

# **Browser Support**

DataStation supports the following browsers:

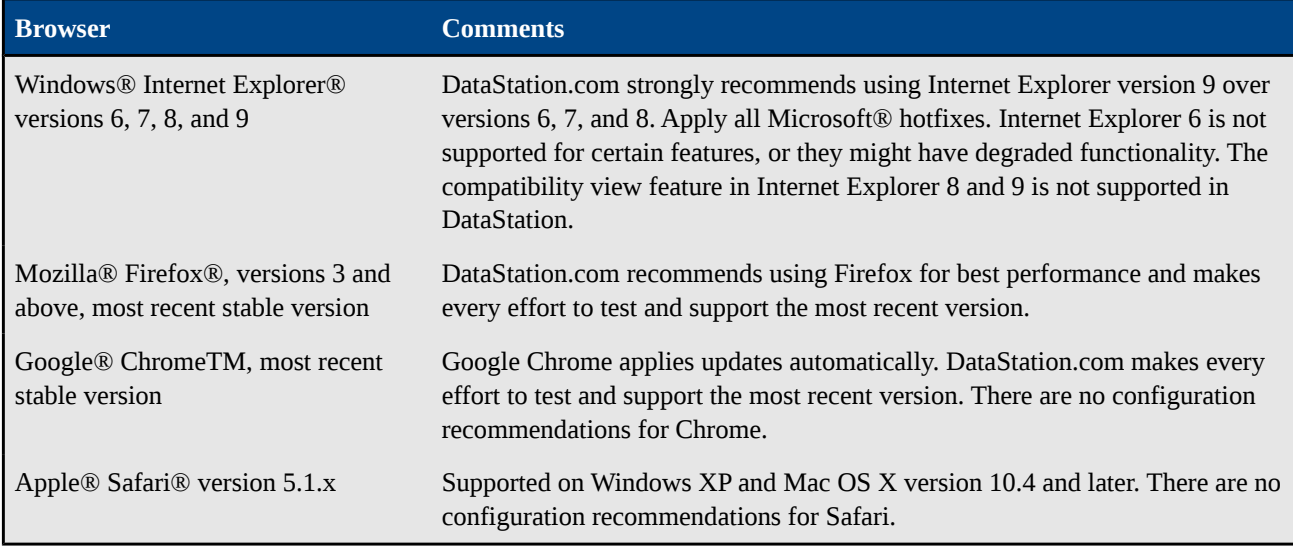

Some third-party Web browser plug-ins and extensions can interfere with the functionality of DataStation. If you experience malfunctions or inconsistent behavior with DataStation, disable all of the Web browser's plug-ins and extensions and try again.

# **DataStation Platform**

## **System wide features**

Available in: **All** Editions

#### **Report - Sleeping VS Active users**

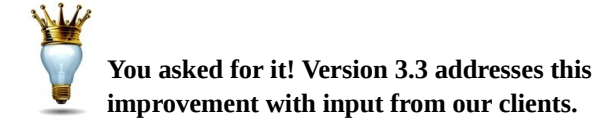

With this version we are complimenting our dear client suggestion to create a report that will showcase relation between Active and Passive users and present the listing of active system contributors during certain time frame.

**Location:** Administration > Analytics > Sleeping Vs Active

# **Sleeping vs Active** Date start: 14-05-2013 T To: 60% Active(251) Sleeping(383)

#### **Ticketing system V1**

From this version, our hand is extended to you in the form of support Ticketing system. With this feature you will be connected with your primary, secondary and dedicated administrators more closely then before, allowing you to influence the way your DataStation works. You are now allowed to submit ticket requests to your dedicated administrator and oversee their status and outcome directly form the ticketing listing.

**Location:** Ticketing system can be accessed from profile drop down > Tickets

"Add new Ticket" option should be available standardly as left navigation menu black button when user accessed Ticketing section.

Upon activation of this black button, user should be prompted to ticket submission form and allowed to enter following fields:

1. Subject of the ticket

- 2. Description
- 3. Priority (1-5) (Single select drop down)
- 4. Deadline (Date field)
- 5. Package (Single select drop down) (Idea Station, Launch Station, Market Station)

6. Reported by (user chooser, no restrictions)

#### **Proposed Work-flow:**

User submits the ticket.

Dedicated support receives e-mail notification.

Dedicated support updates the predefined status from Reported to Acknowledged.

Submitter of the ticket receives notice for every status update.

After Dedicated support changes the ticket information in alignment of what they do and know, Dedicated support will trigger Notify Submitter action from the ticket view page and send a personalized message to the submitter.

After that, Dedicated support will wait for ticket submitter to update the ticket, so he can move towards finish and closure.

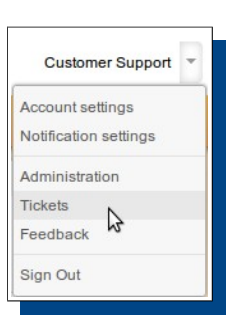

#### **Print and download to PDF entity page**

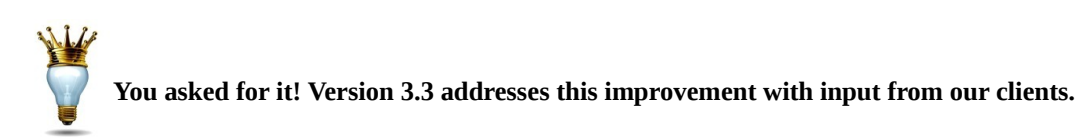

Heads up! Ideas, Project and Group view pages can now be downloaded to pdf. Export to pdf link action is located under the picture of the ideas and projects view pages.

See below pdf example and **location** of the pdf link:

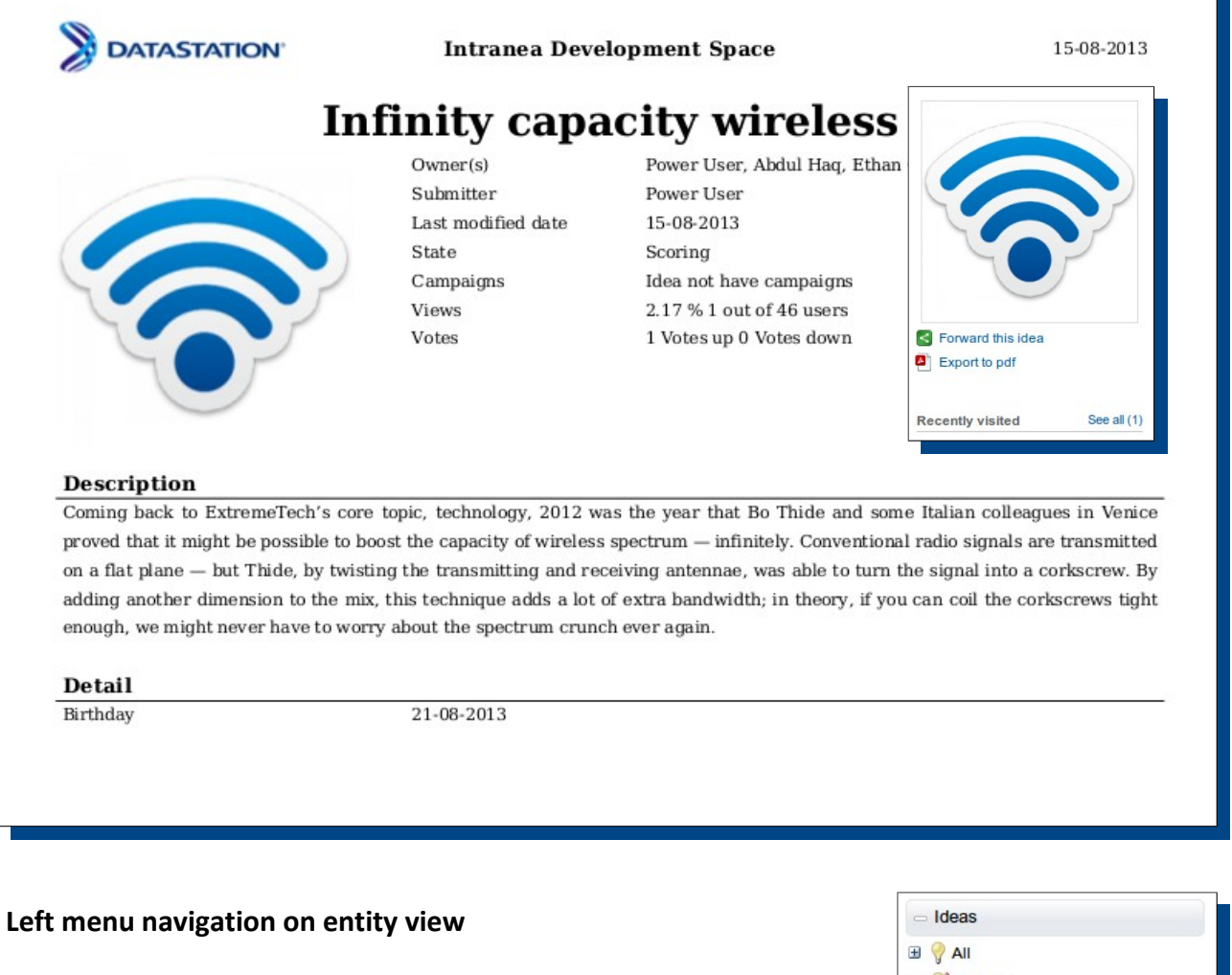

**You asked for it! Version 3.3 addresses this improvement with input from our clients.**

Now, you can easily navigate through projects and ideas components right from the left navigation menu. All in service of overall navigation usability, you are now empowered to jump to needed location with one click.

**Location:** Left navigation menu when you are on the idea, project.

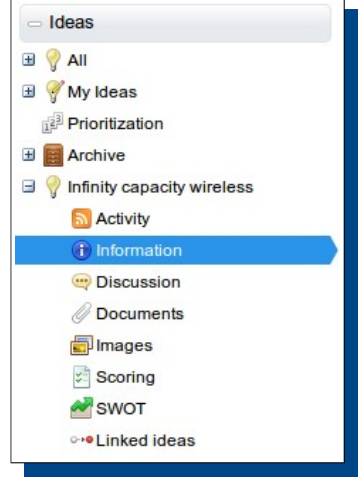

#### **Multi action reset password**

Heaven blessed feature to help user managers resolve medium and major password initiatives with speed and confidence. Expand user page view to 100, select as many users as you wish form those special 100 and reset their passwords. System will notify those users of the made changes and all you need to do is look for the recent visitors or system log report to confirm successful entrance.

**Location**: Administration > Manage users > All users > Action drop down.

#### **Page after logout**

We created good spirited page that will confirm that you successfully logged out and provide with link-back to the original login page, just in case you forgot to finish something.

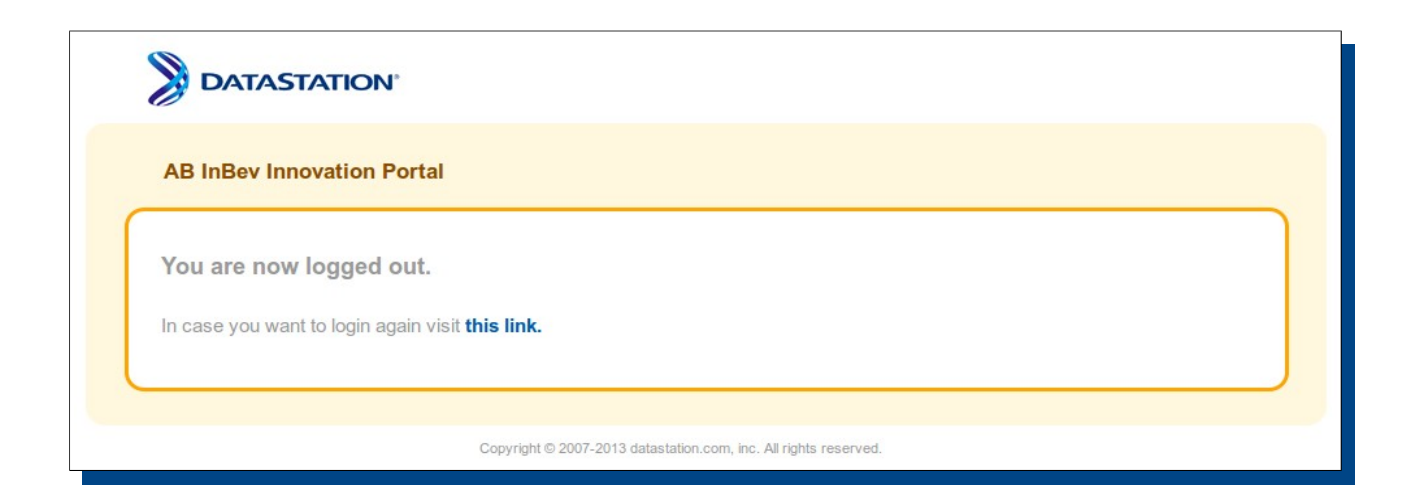

## **Idea Station Enhancements**

#### **Ideas**

Available in: **All** Editions

#### **Automation of idea scoring process and new listing > Approval**

This feature represents major improvement of the Scoring activities and Approval work. With it, you can set the minimum number of scores each idea has to collect before it can go to the newly created Action items listing called > Approval.

#### **Location:** Action items > Approval

Main purpose of such improvement is to provide Approvers and Decision makers with the shortlist of ideas that passed all the steps of the workflow and on which scoring is performed at least once. With the coming improvements of the general workflow in the next release , this is a step in the right direction, as we wish to announce our focus on the work of the Approvers and our goal to provide them with more usable and efficient access to relevant information.

#### **Report - Idea life span**

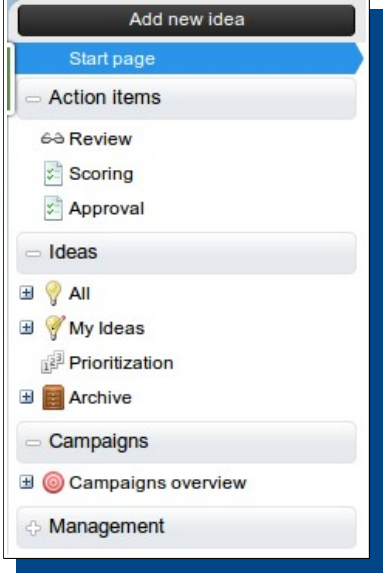

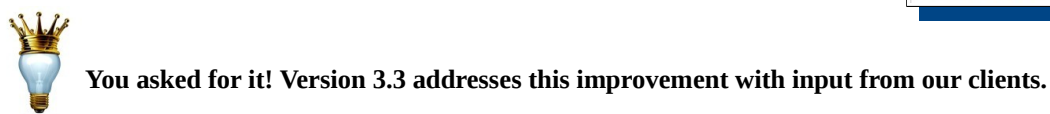

This report presents you with overall and individual duration of ideas in your system. With one glance you will gain insight of how well is your idea process tuned with what you wanted to achieve. Duration of ideas is important to spot issues, react on time and prevent further delay.

**Location**: Administration > Analytics

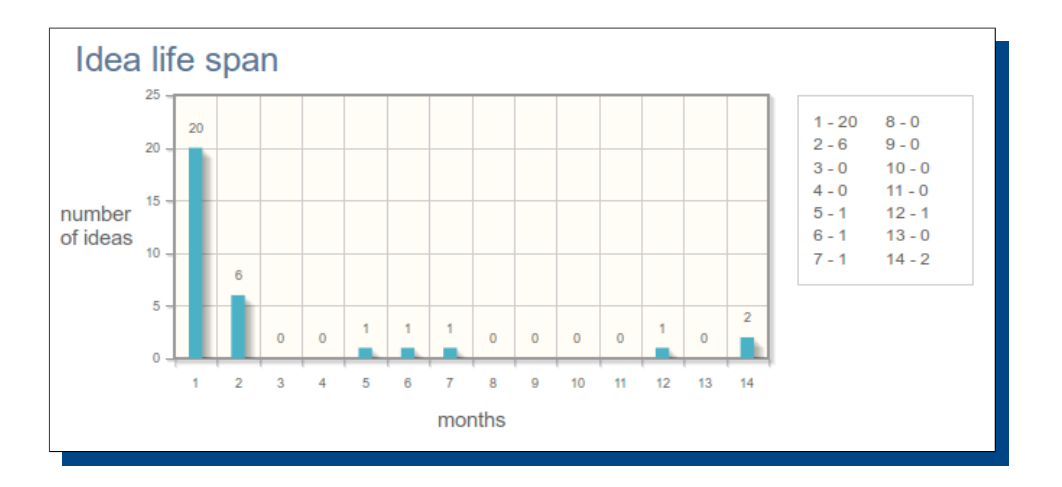

#### **Campaign sponsors**

Compliment campaign sponsors by attaching their name to the campaign.

#### **Idea delete logic**

**This update is very important!** It affects idea owner's rights to delete their ideas only before it enters Scoring phase. Once the idea is in the Scoring, idea owners loose their right to delete it. Ideas can always be deleted by Idea managers and Administrators. Point is that once management get's involved with one idea, it should not be changed, deleted or tempered with as their opinion and decision is pending.

#### **Idea state icons improvement**

Old ones are refreshed with more vivid colors to be more apparent. We are one step closer to present Review phase on ideas with blue magnifying glass and to create it to be switchable as on/off option. In the next phase we will spread the visibility of idea status by presenting these icons on the appropriate listings.

#### **Social feature V1**

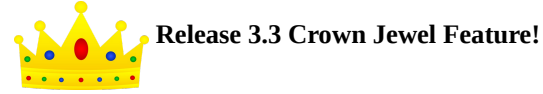

Congratulations! With this feature we are step closer to the reality of the social package which is designed to boost users capability to connect, communicate and collaborate on specific topics.

Social feature in this phase will replace current Discussion tab on ideas. It will become Collaboration tab and will act as a platform on which social collaboration is stimulated.

**Location**: Idea view page > Collaboration tab

We are using well known features to elevate your user experience:

**Drag & Drop** files, pictures and let them upload automatically and directly on the idea.

**URL Teaser** will present short preview of the copy/paste links.

With this mix of functionalities we are working towards creating positive collaborative environment where possibilities are limitless.

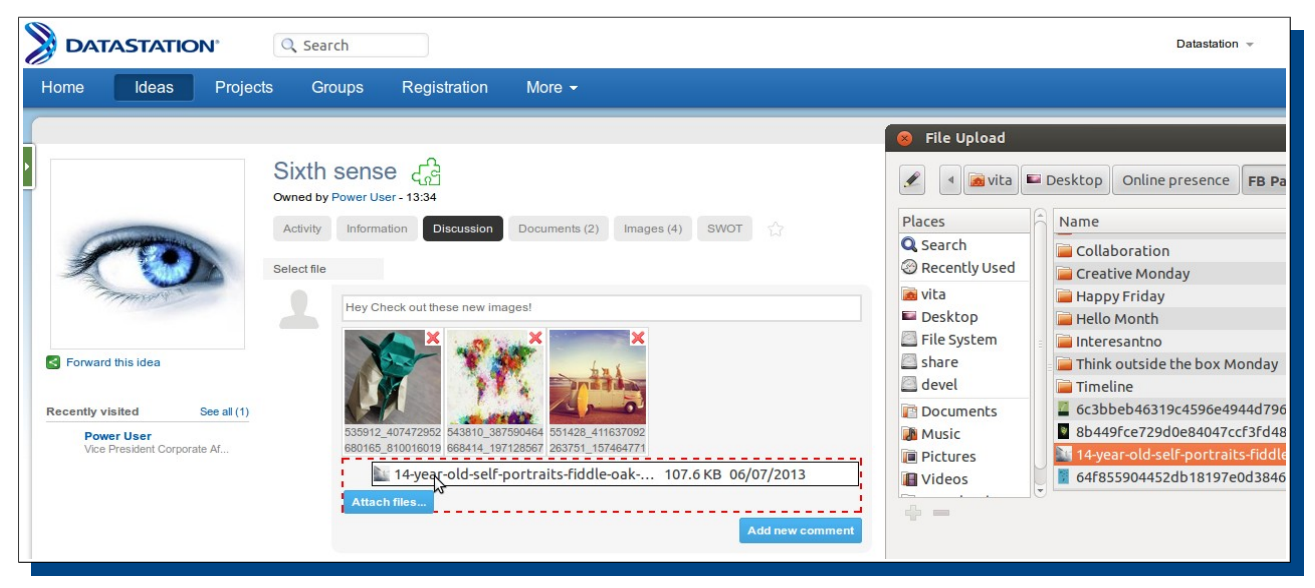

## **Launch Station Enhancements**

## **Projects**

Available in: **All** Editions

#### **Instantiating process phases in advance**

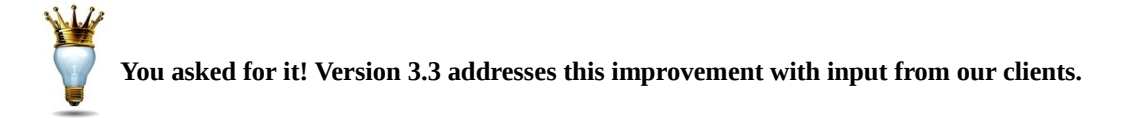

This powerful option is providing you with the option to set up people, Assignments and Tasks for all future project phases right on the start of the project. It gives you more control over modification of the original process map and allow you to respect your project diversity to the fullest. Every project is different, now you can control that on your own towards great results.

#### **Project Leader to reset stage**

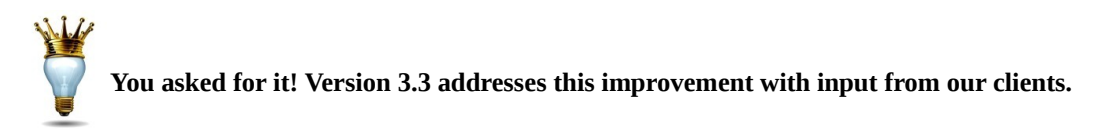

Project leaders just got more power. They are now able to Reset the work on Stage of their assigned projects.

#### **My gates showing only not voted gates**

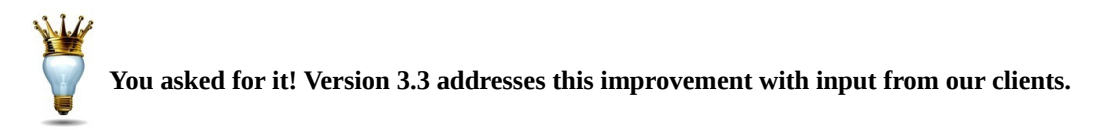

My gates listing now includes only projects that are waiting for your signature. Your previous work is dislocated to My previous gates.

**Location**: Projects > Start page > My gates

#### **New A/T status: canceled**

Ability to set assignment and task status is now enriched with new option: Canceled. This gives you more context to the reality on the A/T work.

**Location**: Projects > Single Project > Stage view > A/T

#### **Invite project manager logic improvement**

## **You asked for it! Version 3.3 addresses this improvement with input from our clients.**

We all had some trouble understanding the logic behind inviting Project manager (BO) to come and validate the Stage work results compiled in the Gate Document.

Basic logic was that all mandatory assignments and tasks should be completed or deleted in order for project to move on. Currently, if that didn't happen, Project leaders and Project managers didn't receive any message of what is necessary to have as a mandatory condition for project to be valid for transfer to Gate.

Now, with improvement of this logic, **Workflow** is designed to be like this:

- Project leader notifies Project Manager that Gate document is ready via "Notify Project manage" action above the Gate document.
- If mandatory assignments are not done, he will get alert message stating so and inviting him to resolve them.
- Once that is done, Gate document will be locked until Project manager moves project to Gate, or returns it to rework.
- Sending Gate document back to Stage, enables Gate document for Edit once more.

#### **Bucket naming**

With this version you can personalize names of the Gatekeeper buckets from the process itself.

**Location**: Projects > Management > Process modeler > Process > Gate

#### **Tree structure of assignments and documentation on stage**

This is major improvement of the work on stage. All Assignments and Tasks are now presented in tree like structure with the ability to easily access each of the branches. Depending on the structure, assignments and tasks can be expanded with possibility to edit their owners, status of multiple A/T and single submission. That means that you don't have to update A/T one by one and wait for the individual refresh to confirm your results. Now, you make your selection and submit it all at once.

With this multi action, you gain much better user experience, saved time and configuration possibilities.

```
Location: Projects > Single Project > Stage view > A/T
```
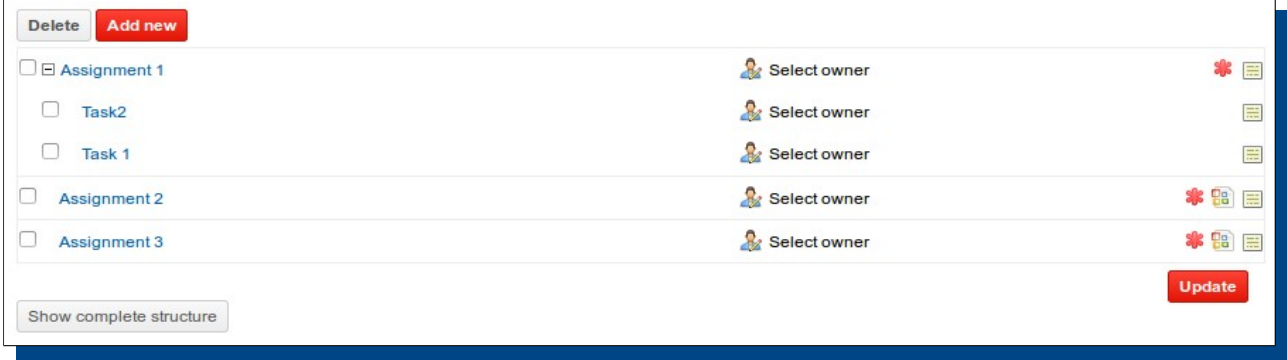

#### **Assignment layout**

Assignment layout is updated to be aligned with Task layout. We removed the Tabs and will ,from this version, present you with all Assignment content on the single page.

## **System wide resolved problems**

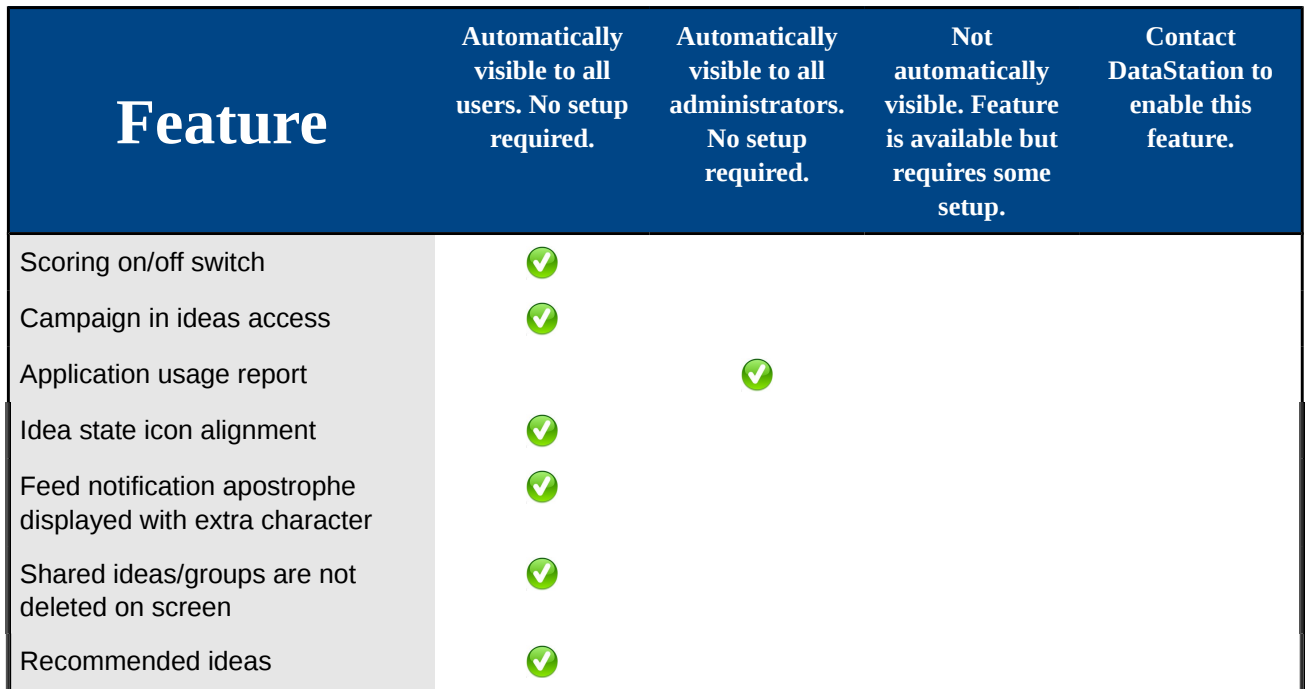

#### **Let the Release Notes be your guide to success with the latest release from datastation.com!**

# **Stay tuned with us and gain access to DataStation tips, news and events via:**

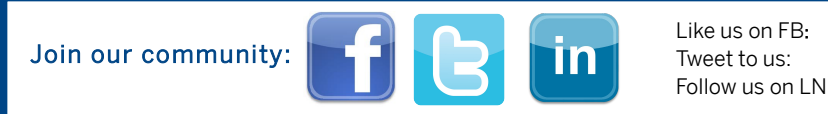

Like us on FB: [www.facebook.com/datastationcloud](https://www.facebook.com/datastationcloud) Tweet to us: [www.twitter.com/DataStation](https://twitter.com/DataStation) Follow us on LN: [www.linkedin.com/company/datastation-innovation-cloud](http://www.linkedin.com/company/datastation-innovation-cloud)

# **Contact**

Phone: +32 3 8080153 (Belgium) + 1 845 6530081 (USA)

SIP: 99051000128966 E-mail: info@datastation.com

**[www.datastation.com](http://www.datastation.com/)**

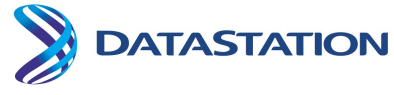